## **Chart** video Visits

Meeting with a provider by video visit is a convenient way to receive care without coming to the hospital or clinic in person. Columbus Regional Health is offering scheduled video visits – contact your clinic to make an appointment.

You can use a web browser on your desktop or a mobile application to start a video visit. Mobile devices are the preferred method, because most already have the appropriate camera and microphone setup for these video visits. To get started, download the MyChart application from the Apple App Store or Google Play store.

## Using MyChart Video Visits

## Join a Scheduled Video Visit on the MyChart Mobile App

- 1. At least fifteen minutes prior to your video visit appointment, log in to the MyChart app on your mobile device and tap the Appointments icon on the home screen.
- 2. Your scheduled video visit appears in this list. Tap it to open the details.
- 3. Tap eCheck-In to complete the necessary steps prior to beginning your visit.
- 4. After you've completed eCheck-In, tap Begin Visit to ensure you're able to connect.
- 5. If the connection was successful, you'll be placed in a virtual waiting room. Your provider will be with you shortly!

## Join a Scheduled Video Visiton Your Computer

- 1. Log into your MyChart account at<https://mychart.crh.org/>
- 2. Click Visits > Appointments and Visits. Your scheduled video visit appears in this list.
- 3. Select eCheck-In to complete the necessary steps prior to beginning your visit or Details to see more information about your visit.
- 4. After you've completed eCheck-In, click Begin Video Visit to ensure you're able to connect.
- 5. If the connection was successful, you'll be placed in a virtual waiting room. Your provider will be with you shortly!

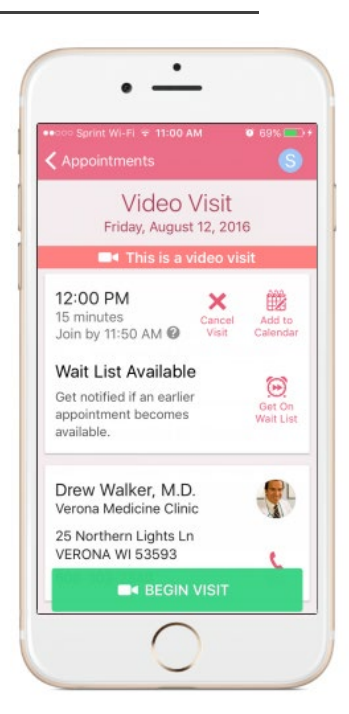

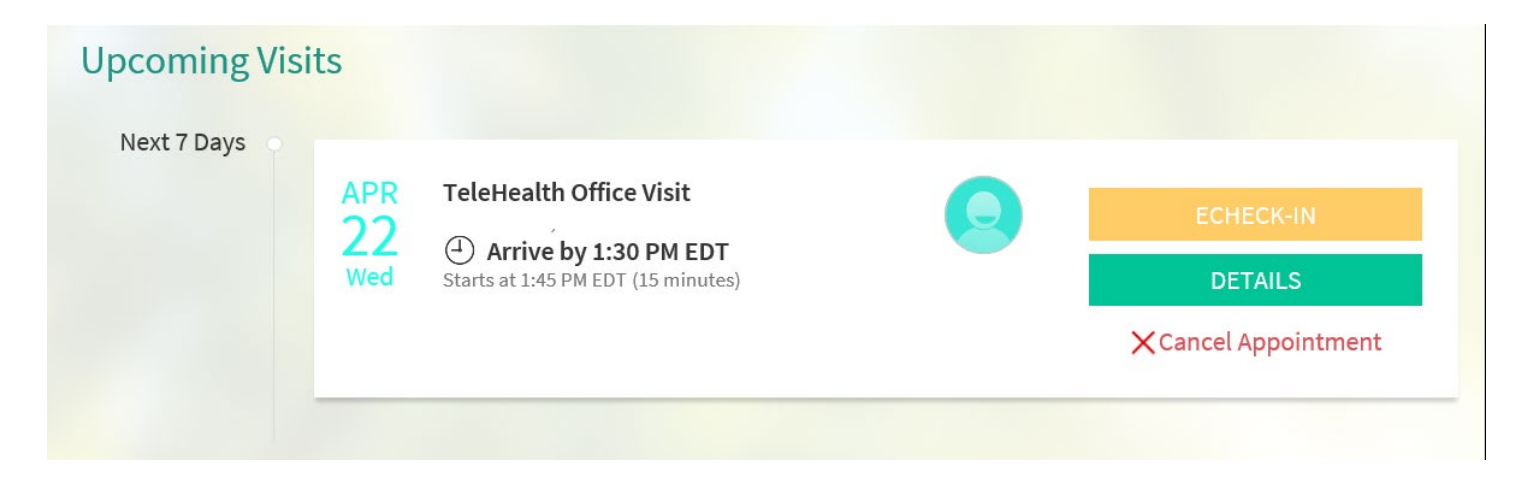

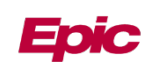